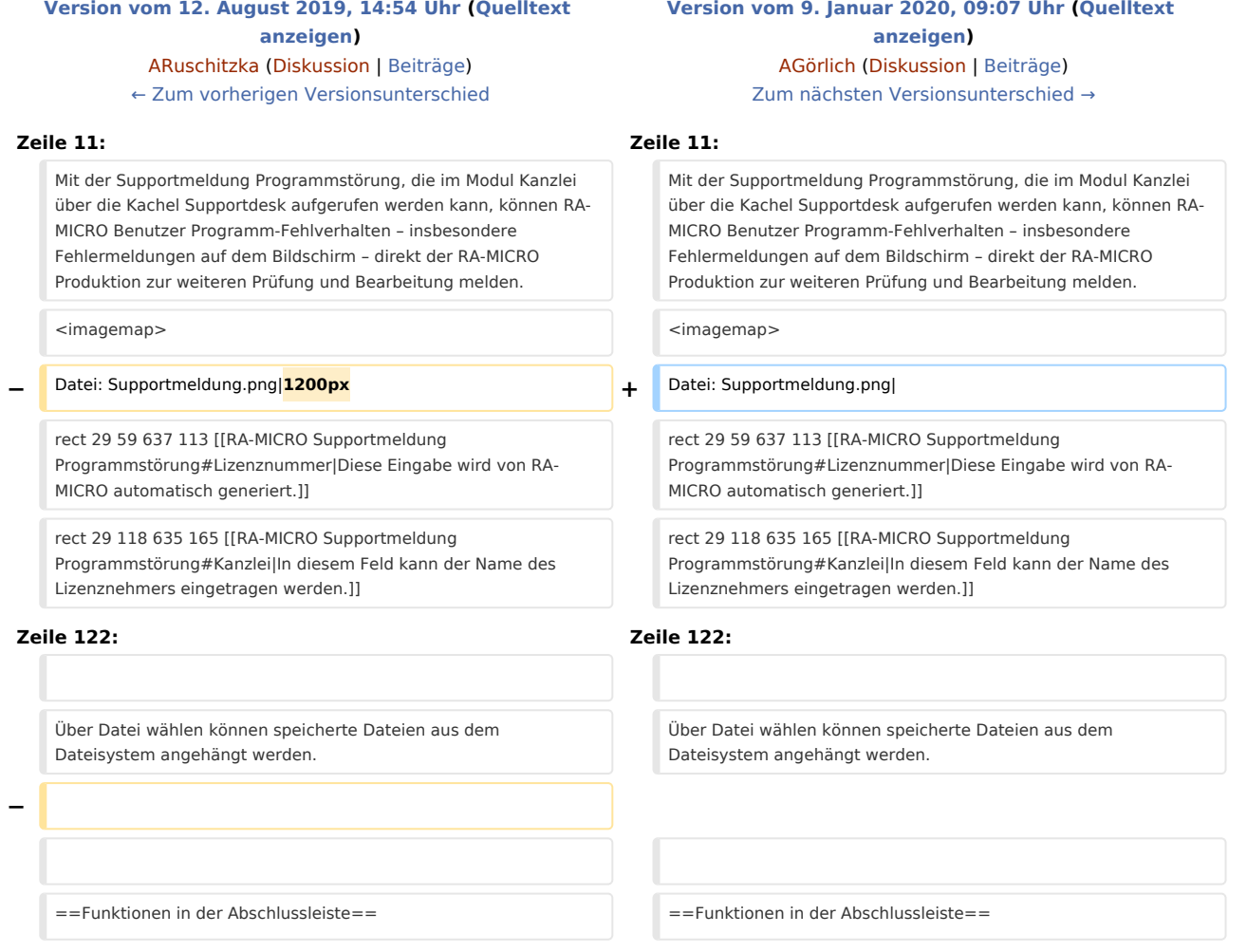

## Version vom 9. Januar 2020, 09:07 Uhr

[Hauptseite](https://onlinehilfen.ra-micro.de/index.php/Hauptseite) > [Kanzlei](https://onlinehilfen.ra-micro.de/index.php?title=Kategorie:Kanzlei&action=edit&redlink=1) > [Supportdesk](https://onlinehilfen.ra-micro.de/index.php/Supportdesk) > [RA-MICRO Supportmeldung Programmstörung](https://onlinehilfen.ra-micro.de)

#### **RA-MICRO Supportmeldung Programmstörung**

[Supportmeldung Programmstörung](https://onlinehilfen.ra-micro.de/index.php?title=Spezial:Hochladen&wpDestFile=Men%C3%BCIcon_Supportmeldung01.png)

**Kategorie: Kanzlei**

**Support-Hotline: 030 43598 888**

**Support-Internetseite:<https://www.ra-micro.de/support/>**

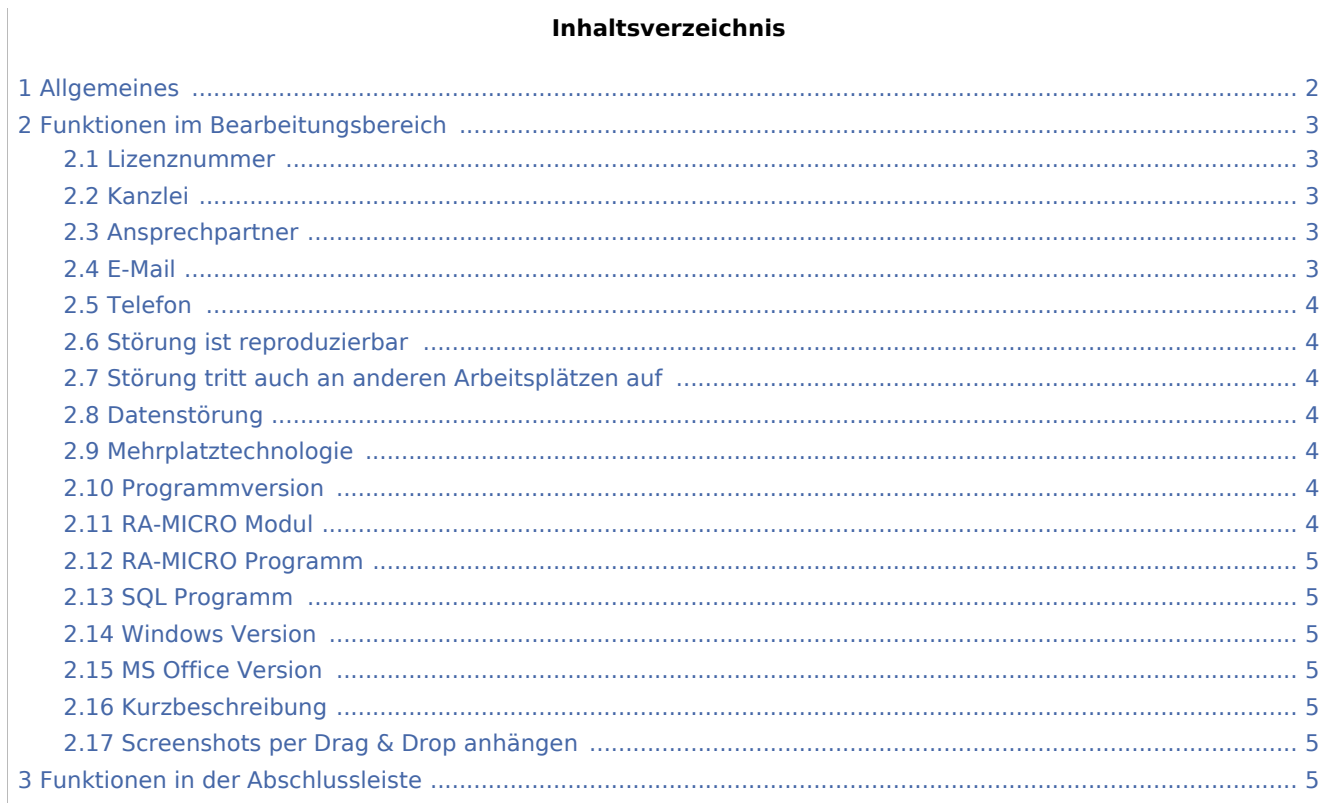

## <span id="page-1-0"></span>Allgemeines

Mit der Supportmeldung Programmstörung, die im Modul Kanzlei über die Kachel Supportdesk aufgerufen werden kann, können RA-MICRO Benutzer Programm-Fehlverhalten - insbesondere Fehlermeldungen auf dem Bildschirm - direkt der RA-MICRO Produktion zur weiteren Prüfung und Bearbeitung melden.

#### **RA-MICRO**

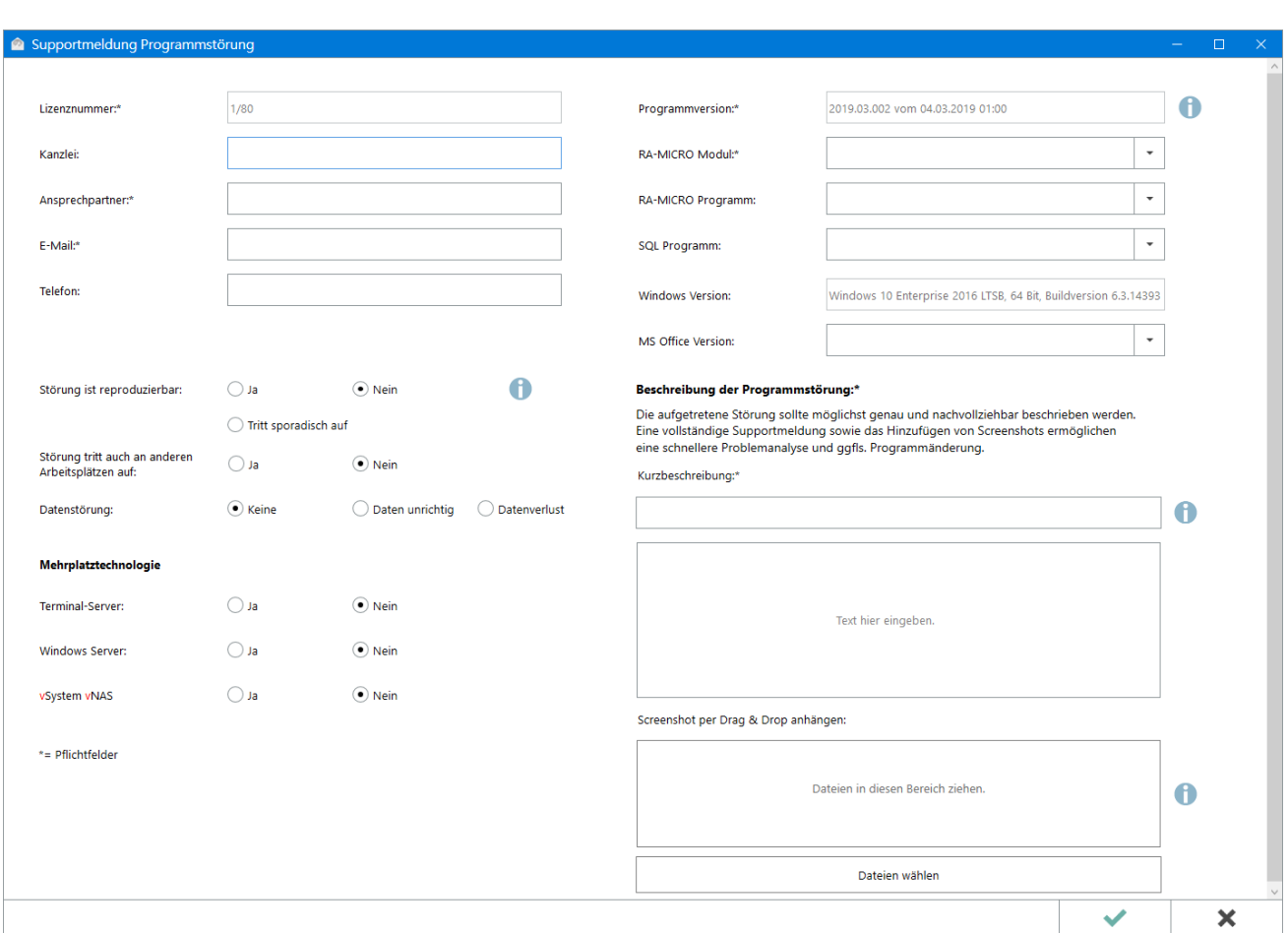

## RA-MICRO Supportmeldung Programmstörung: Unterschied zwischen den Versionen

# <span id="page-2-0"></span>Funktionen im Bearbeitungsbereich

## <span id="page-2-1"></span>Lizenznummer

Diese Eingabe wird von RA-MICRO automatisch generiert.

## <span id="page-2-2"></span>Kanzlei

In diesem Feld kann der Name des Lizenznehmers eingetragen werden.

## <span id="page-2-3"></span>Ansprechpartner

In diesem Feld ist der Ansprechpartner für die Kontaktaufnahme anzugeben.

## <span id="page-2-4"></span>E-Mail

In diesem Feld ist zur Kontaktaufnahme die E-Mail-Adresse des Ansprechpartners bzw. der Kanzlei anzugeben.

## <span id="page-3-0"></span>Telefon

In diesem Feld kann eine Telefonnummer zur Kontaktaufnahme mit dem Lizenznehmer oder dem jeweiligen Ansprechpartner eingetragen werden.

### <span id="page-3-1"></span>Störung ist reproduzierbar

Ja = Die Störung tritt bei bestimmten Vorgehensweisen im Programm immer auf und kann jederzeit nachvollzogen werden.

Nein = Die Störung ist einmalig aufgetreten und kann nicht mehr anhand von bestimmten Vorgehensweisen nachvollzogen werden.

Tritt sporadisch auf = Die Störung tritt nicht immer, jedoch regelmäßig auf, und kann nicht mit Sicherheit einer bestimmten Vorgehensweise zugeordnet werden.

## <span id="page-3-2"></span>Störung tritt auch an anderen Arbeitsplätzen auf

#### $\circ$  Ja

Die Störung tritt an mehreren bzw. allen Arbeitsplätzen auf.

O Nein

Die Störung tritt nur an einem Arbeitsplatz auf.

### <span id="page-3-3"></span>Datenstörung

Handelt es sich um eine Datenstörung oder einen Datenverlust, ist hier die entsprechende Auswahl zu treffen.

Bild einfügen

### <span id="page-3-4"></span>Mehrplatztechnologie

Hier kann ausgewählt werden, mit welchem Betriebssystem gearbeitet wird (Terminal-Server, Windows-Server oder vSystem vNAS).

#### <span id="page-3-5"></span>Programmversion

Diese Eingabe wird von RA-MICRO automatisch generiert.

## <span id="page-3-6"></span>RA-MICRO Modul

Hier soll ausgewählt werden, in welchem RA-MICRO Modul die Programmstörung aufgetreten ist. Dies ist eine Pflichtangabe, um die korrekte Weiterleitung der Supportmeldung an das entsprechende Fachteam zu gewährleisten.

### <span id="page-4-0"></span>RA-MICRO Programm

Zu jedem RA-MICRO Modul gibt es eine entsprechende Auswahl an Programmteilen, um die Ursache des gemeldeten Sachverhalts zu spezifizieren.

## <span id="page-4-1"></span>SQL Programm

Sofern mit einer SQL-Datenbank gearbeitet wird, wird diese Eingabe von RA-MICRO automatisch generiert.

## <span id="page-4-2"></span>Windows Version

Dieses Feld wird von RA-MICRO automatisch generiert.

### <span id="page-4-3"></span>MS Office Version

#### Bild einfügen

Hier kann ausgewählt werden, mit welcher MS Office Version gearbeitet wird.

#### <span id="page-4-4"></span>Kurzbeschreibung

Die Kurzbeschreibung entspricht einer verkürzten Darstellung der Störung, welche auch als Bemerkung zu der gespeicherten Anfrage in die E-Akte 1000/50 übernommen wird.

### <span id="page-4-5"></span>Screenshots per Drag & Drop anhängen

Zur besseren Veranschaulichung der gemeldeten Störung können hier Screenshots per Drag & Drop angehängt werden. Akzeptiert werden die Dateitypen: jpg, jpeg, gif, png, pdf, doc und docx.

#### Bild einfügen

Über Datei wählen können speicherte Dateien aus dem Dateisystem angehängt werden.

## <span id="page-4-6"></span>Funktionen in der Abschlussleiste

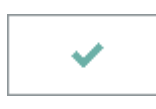

Nach Bestätigung der Supportmeldung wird automatisch eine Kopie der Anfrage in die Benutzerakte 1000 /50 gespeichert. Diese versandten Anfragen können im RA-MICRO Programm E-Akte Fenster bequem und modulbezogen eingesehen werden.

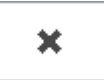

Der Vorgang wird abgebrochen und das Fenster wird geschlossen.